T3的基本构成是什么?它是建立在数据库软件上的一个开发应用,它能运行的基 础是建立在微软的SQL数据库软件上的。

 T3对操作系统的要求:在目前的主流情况下,Windows7 或Windows10专业版、 企业版是首选。有的服务商或要求你一定要装windows7,那是他为了省事,其 实不必。

最近我碰到一个情况,折腾了4天都没解决,描述如下:按正常的流程装好了T3后 ,在软件的中间区域,暂且叫它工作区吧,如果你点了:总账系统/填制凭证后,软 件就会卡死,毫无反应。比如在windows的任务管理器里结束任务,才能关闭这个 窗口。同样的,在往来管理,现金银行等栏目的工作区里,也无法正常操作。

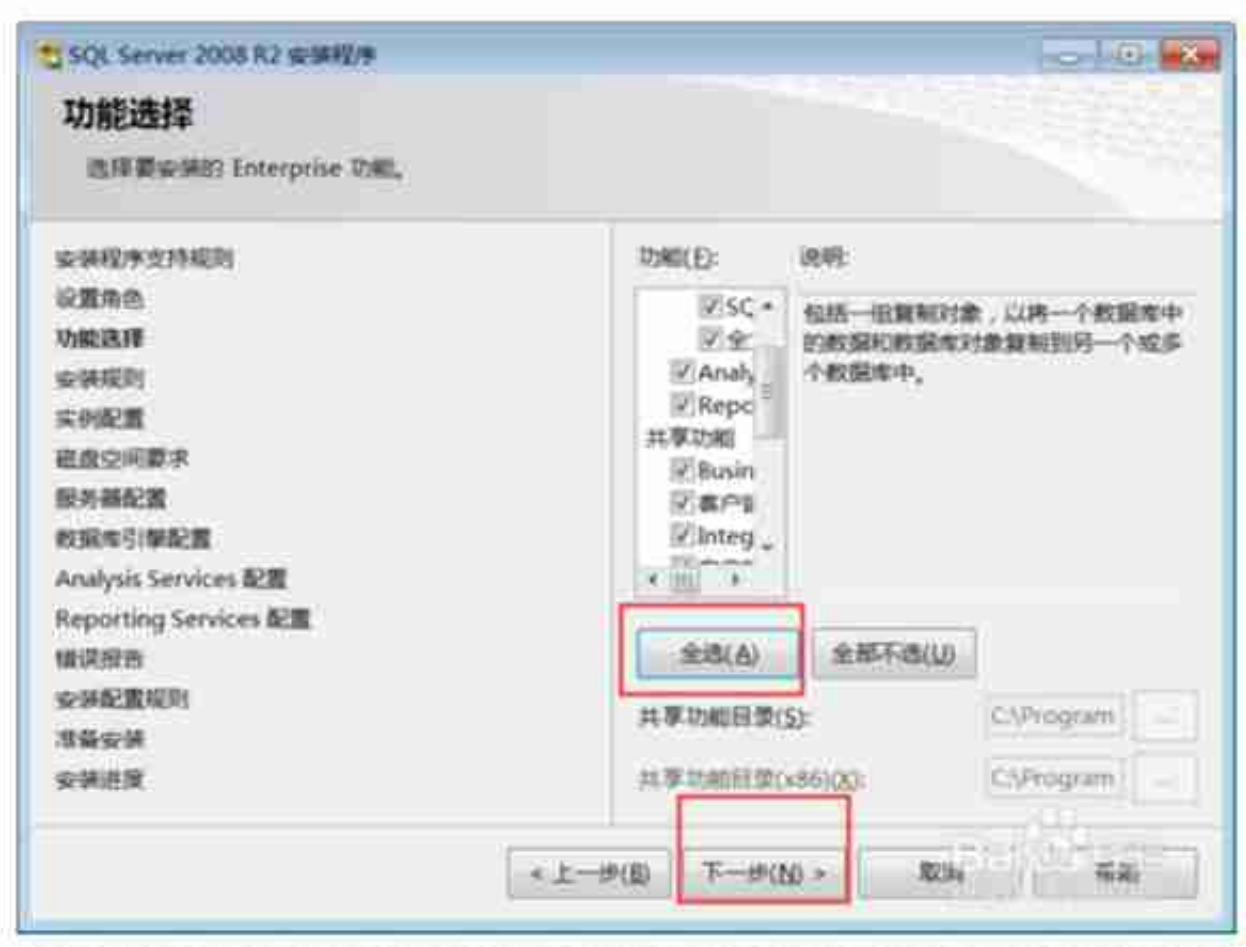

但是在软件最上面的菜单里,却能正常的填制凭证。

第二:在账户设置界面,选择混合模式验证,并指定sa的密码。在指定SQL

Server管理员这个窗口,就要特别注意了。请一定要添加Windows系统默认的 Administrator 这个管理员。如果你是用这个账户登录windows的,那自然点一下 "添加当前用户"就可以了。如果你用别的属于管理员组的账户登录的,也请你添 加当前账户,并一定要添加 Administrator这个账户。

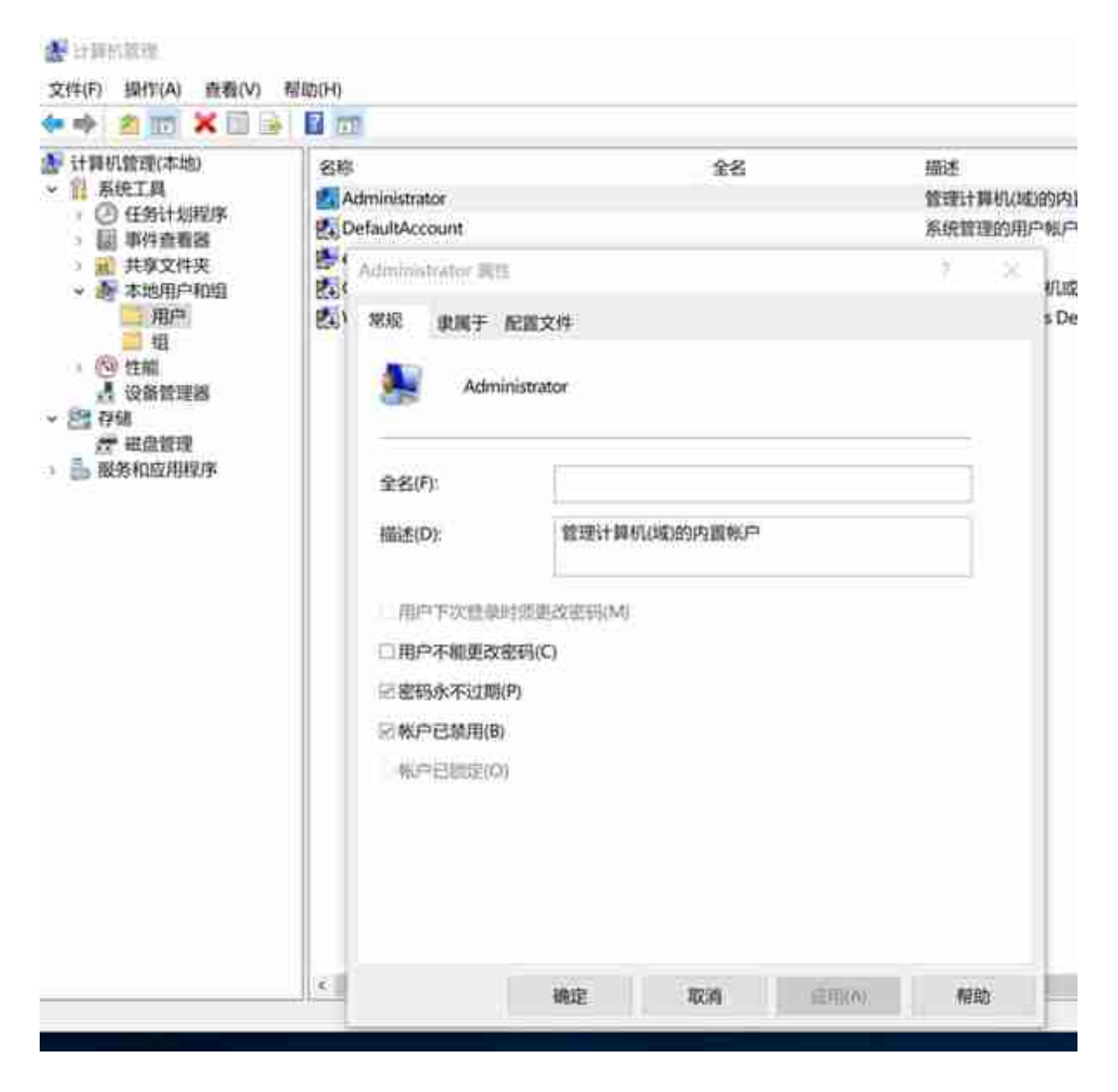

记得一定要在T3的安装文件上,右键点击,选择以管理员身份运行。

## 用友客户端填制凭证死机(用友填制凭证运行错误440)

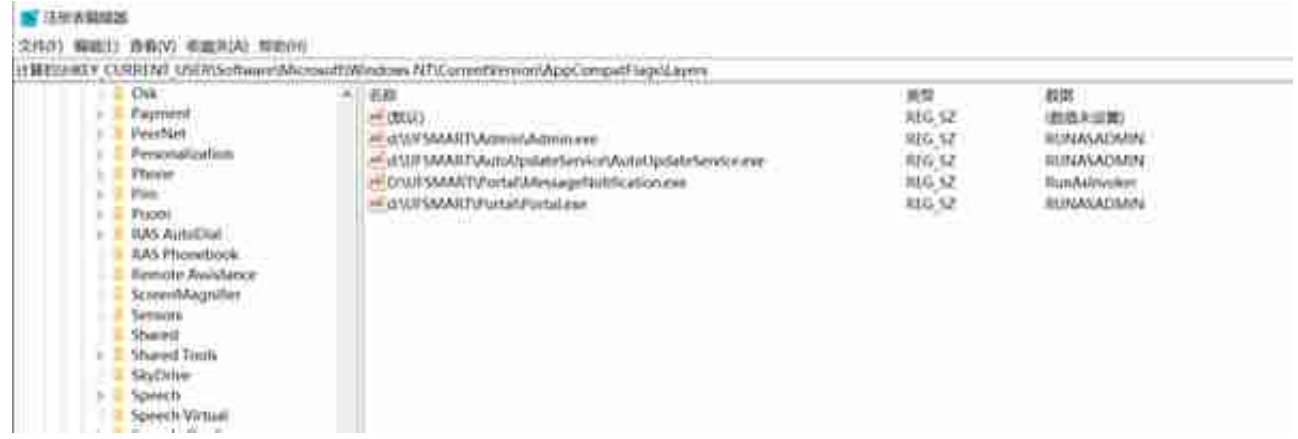